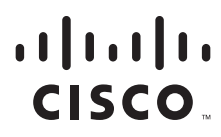

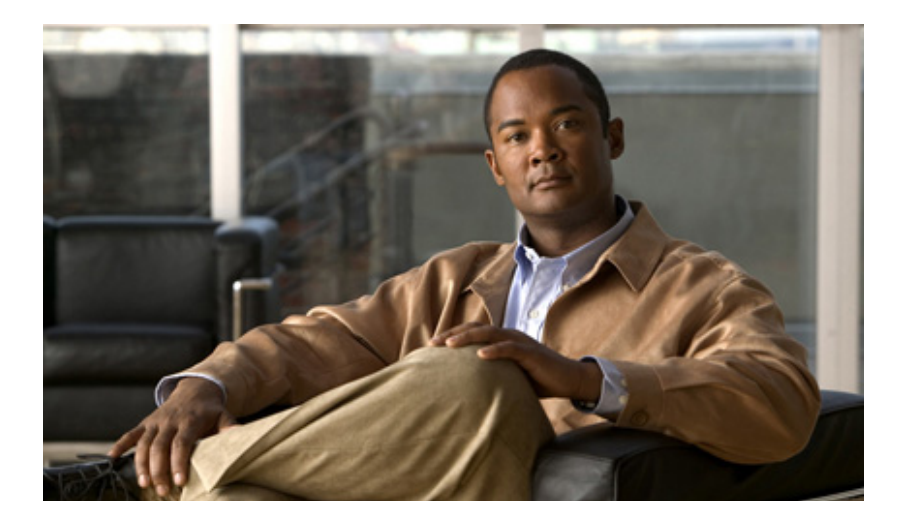

# **Cisco Unified Workforce Optimization**

Quality Management API Programmers Guide 2.7(2) May 2009

### **Americas Headquarters**

Cisco Systems, Inc. 170 West Tasman Drive San Jose, CA 95134-1706 USA <http://www.cisco.com> Tel: 408 526-4000 800 553-NETS (6387) Fax: 408 527-0883

THE SPECIFICATIONS AND INFORMATION REGARDING THE PRODUCTS IN THIS MANUAL ARE SUBJECT TO CHANGE WITHOUT NOTICE. ALL STATEMENTS, INFORMATION, AND RECOMMENDATIONS IN THIS MANUAL ARE BELIEVED TO BE ACCURATE BUT ARE PRESENTED WITHOUT WARRANTY OF ANY KIND, EXPRESS OR IMPLIED. USERS MUST TAKE FULL RESPONSIBILITY FOR THEIR APPLICATION OF ANY PRODUCTS.

THE SOFTWARE LICENSE AND LIMITED WARRANTY FOR THE ACCOMPANYING PRODUCT ARE SET FORTH IN THE INFORMATION PACKET THAT SHIPPED WITH THE PRODUCT AND ARE INCORPORATED HEREIN BY THIS REFERENCE. IF YOU ARE UNABLE TO LOCATE THE SOFTWARE LICENSE OR LIMITED WARRANTY, CONTACT YOUR CISCO REPRESENTATIVE FOR A COPY.

The Cisco implementation of TCP header compression is an adaptation of a program developed by the University of California, Berkeley (UCB) as part of UCB's public domain version of the UNIX operating system. All rights reserved. Copyright © 1981, Regents of the University of California.

NOTWITHSTANDING ANY OTHER WARRANTY HEREIN, ALL DOCUMENT FILES AND SOFTWARE OF THESE SUPPLIERS ARE PROVIDED "AS IS" WITH ALL FAULTS. CISCO AND THE ABOVE-NAMED SUPPLIERS DISCLAIM ALL WARRANTIES, EXPRESSED OR IMPLIED, INCLUDING, WITHOUT LIMITATION, THOSE OF MERCHANTABILITY, FITNESS FOR A PARTICULAR PURPOSE AND NONINFRINGEMENT OR ARISING FROM A COURSE OF DEALING, USAGE, OR TRADE PRACTICE.

IN NO EVENT SHALL CISCO OR ITS SUPPLIERS BE LIABLE FOR ANY INDIRECT, SPECIAL, CONSEQUENTIAL, OR INCIDENTAL DAMAGES, INCLUDING, WITHOUT LIMITATION, LOST PROFITS OR LOSS OR DAMAGE TO DATA ARISING OUT OF THE USE OR INABILITY TO USE THIS MANUAL, EVEN IF CISCO OR ITS SUPPLIERS HAVE BEEN ADVISED OF THE POSSIBILITY OF SUCH DAMAGES.

CCDE, CCENT, Cisco Eos, Cisco HealthPresence, the Cisco logo, Cisco Lumin, Cisco Nexus, Cisco StadiumVision, Cisco TelePresence, Cisco WebEx, DCE, and Welcome to the Human Network are trademarks; Changing the Way We Work, Live, Play, and Learn and Cisco Store are service marks; and Access Registrar, Aironet, AsyncOS, Bringing the Meeting To You, Catalyst, CCDA, CCDP, CCIE, CCIP, CCNA, CCNP, CCSP, CCVP, Cisco, the Cisco Certified Internetwork Expert logo, Cisco IOS, Cisco Press, Cisco Systems, Cisco Systems Capital, the Cisco Systems logo, Cisco Unity, Collaboration Without Limitation, EtherFast, EtherSwitch, Event Center, Fast Step, Follow Me Browsing, FormShare, GigaDrive, HomeLink, Internet Quotient, IOS, iPhone, iQuick Study, IronPort, the IronPort logo, LightStream, Linksys, MediaTone, MeetingPlace, MeetingPlace Chime Sound, MGX, Networkers, Networking Academy, Network Registrar, PCNow, PIX, PowerPanels, ProConnect, ScriptShare, SenderBase, SMARTnet, Spectrum Expert, StackWise, The Fastest Way to Increase Your Internet Quotient, TransPath, WebEx, and the WebEx logo are registered trademarks of Cisco Systems, Inc. and/or its affiliates in the United States and certain other countries.

All other trademarks mentioned in this document or website are the property of their respective owners. The use of the word partner does not imply a partnership relationship between Cisco and any other company. (0812R)

Any Internet Protocol (IP) addresses used in this document are not intended to be actual addresses. Any examples, command display output, and figures included in the document are shown for illustrative purposes only. Any use of actual IP addresses in illustrative content is unintentional and coincidental.

*Quality Management API Programmers Guide* © 2008, 2009 Cisco Systems, Inc. All rights reserved. © 2008, 2009 Calabrio, Inc. All rights reserved.

## **Contents**

### [Overview](#page-4-0) 5

■ [Introduction 5](#page-4-1)

### [Quality Management Recording API](#page-6-0) 7

- [Introduction 7](#page-6-1)
- [Overview 8](#page-7-0)
	- [Term Definitions 8](#page-7-1)

[Differences Between the QM Desktop Recording Service and the QM](#page-7-2)  Network Recording Service 8

- [API Command Rules 9](#page-8-0)
- [API Commands 10](#page-9-0)
	- [Delete Command 10](#page-9-1)
	- [Metadata Command 10](#page-9-2)
	- [Pause Command 12](#page-11-0)
	- [Restart Command 12](#page-11-1)
	- [Resume Command 12](#page-11-2)
	- [Tag Command 13](#page-12-0)
- [Integration with CAD 14](#page-13-0) [Integrating with the QM Recording API Commands 14](#page-13-1) [Integrating with the Metadata Command 15](#page-14-0)

### [Quality Management Server API](#page-18-0) 19

- [Introduction 19](#page-18-1)
- [Data Model 20](#page-19-0)
	- [SOAP Binding 20](#page-19-1)

[Character Encoding 20](#page-19-2)

- [Binding Style 20](#page-19-3)
- [Transport Protocols 20](#page-19-4)
- [SOAP Action Header 20](#page-19-5)

## **Contents**

[Port 20](#page-19-6) [SOAP Header 20](#page-19-7) [Request and Response Messages 20](#page-19-8) [Fault Messages 21](#page-20-0) [Namespaces 21](#page-20-1) [Downloading WSDL and XML Schema Files 21](#page-20-2) ■ [Authentication 22](#page-21-0) [Including Authentication Information 22](#page-21-1) [Example of a SOAP Header 22](#page-21-2) [User Scope 22](#page-21-3) ■ [API Operations 23](#page-22-0) [Search Operation 23](#page-22-1) [Request 23](#page-22-2) [Response 23](#page-22-3) [Paging 24](#page-23-0) [Export Recording Operation 24](#page-23-1) [Request 24](#page-23-2) [Response 25](#page-24-0) [Downloading the Exported Recording 25](#page-24-1) [Export Progress Operation 25](#page-24-2) [Request 25](#page-24-3) [Response 26](#page-25-0) [Delete Recording Operation 26](#page-25-1) [Request 26](#page-25-2) [Response 27](#page-26-0) [Edit Metadata Operation 27](#page-26-1) [Request 27](#page-26-2) [Response 28](#page-27-0)

## <span id="page-4-0"></span>**Overview**

# I

### <span id="page-4-1"></span>Introduction

There are two application programming interfaces (APIs) available for Quality Management (QM): the Recording API and the Server API.

The QM Recording API is a client API that is used when calls are in progress. It allows agents to perform the following actions.

- Tag calls for recording and retention
- Pause a recording
- Resume a recording
- Restart a recording
- Delete calls marked for recording
- Attach user-defined metadata to calls.

The QM Server API enables users to search, export, edit, and delete QM call data from uploaded contacts. The QM Server API enables users to perform the following actions.

- Search for a recording.
- Export a recording based on its ID or metadata
- Request the progress of an export
- Delete a recording
- Edit metadata associated with a recording

The API you choose to use depends on actions you want to perform with the API. See ["Quality Management Recording API" on page 7](#page-6-2) and ["Quality Management Server API"](#page-18-2)  [on page 19](#page-18-2) for more information on these APIs.

# <span id="page-6-2"></span><span id="page-6-0"></span>Quality Management Recording API

# $\mathbf 2$

### <span id="page-6-1"></span>Introduction

The QM Recording API is a client API. The QM Recording API provides a means for users to create an external application that interfaces with the QM system and enables agents to perform the following actions:

- Tag calls for recording and retention
- Pause a recording
- Resume a recording
- Restart a recording
- Delete calls marked for recording
- Attach user-defined metadata to calls.

### <span id="page-7-0"></span>**Overview**

QM Desktop Recording service is a client-side recording service and the QM Network Recording service is a server-side recording service. These recording services enable the QM Recording API by accepting formatted requests passed via sockets to an IP address and port.

The QM Recording API can be integrated with the Cisco Agent Desktop (CAD) interprocess communication (IPC) action. IPC actions pass information in the form of user datagram protocol (UDP) messages from the agent desktop to a third-party application (in this case, the QM Recording API) using IPC methods.

### <span id="page-7-1"></span>Term Definitions

Following are definitions of terms used in describing API commands.

- Active Call. The call that is currently connected.
- Last Call. The previous active call that is valid only up to the time when the next call begins. The last call before the configured End of Day, user logout, service shutdown, or CTI service disconnect will not be counted as the last call.

### <span id="page-7-2"></span>Differences Between the QM Desktop Recording Service and the QM Network Recording Service

The information in this section is the same for both the QM Desktop Recording service and the QM Network Recording service with the following exceptions.

- Each service uses a unique port.
	- The QM Desktop Recording service uses port 65001. For example, the QM Desktop Recording service uses the following connection information:

Protocol: UDP IP Address: 127.0.0.1 (the "localhost" IP address) Port: 65001

Since there can be multiple QM Network Recording service instances, you must know which QM Network Recording service a specific user is associated with in order to specify the correct IP address/hostname to which to send the API command. Information about this association can be found in QM Administrator (Record Server Configuration > VoIP Devices node).

— The QM Network Recording service uses port 65002. For example, the QM Network Recording service uses the following connection information: Protocol: UDP IP Address: The IP address or hostname of the QM Network Recording service host machine Port: 65002

■ The QM Network Recording service requires the agent's User ID.

The keyword sender\_id must be added to any API command intended for a network recording user. The sender id is the User ID associated with the user as found in QM Administrator (Personnel > User Administration node).

NOTE: API commands intended for an endpoint recording user (users whose PCs have the QM Desktop Recording service installed) must NOT contain the sender\_id keyword.

For example, to use the Tag command to tag a network recording for a particular agent, the command is formatted as follows:

command=tag&sender\_id=5000.1234

Where 5000.1234 is the agent's User ID. For more information on metadata commands, see ["API Commands" on page](#page-9-0) 10.

The sender\_id keyword must always follow immediately after the API command keyword and before any additional data, such as metadata. For example:

command=metadata&sender\_id=5000.1234&key1=value1&key2=value2

### <span id="page-8-0"></span>API Command Rules

API commands observe the following rules.

- API commands are case-insensitive. The following three statements are considered identical.
	- command=tag command=TAG COMMAND=Tag
- Multiple API commands can be made for the same call. For example, a call can have metadata attached to it and be tagged for retention. However, once a call is deleted using the Delete command, the Metadata and Tag commands will have no effect.
- Each API command must be sent in its own message. You cannot send multiple API commands in a single message.
- No headers are required.
- The commands are "one way." That is, no confirmation of success or failure will be returned when they are invoked.

### <span id="page-9-0"></span>API Commands

This section describes the commands available in the QM Recording API.

### <span id="page-9-1"></span>Delete Command

command=delete

The Delete command is used to mark a recording to be deleted, even if archiving is enabled, the call meets workflow criteria, the extension is in the inclusion list, or it has been tagged by the agent for retention. The recorded files and any metadata will be deleted, but the basic contact data will still be uploaded to the system in order to maintain accurate call counts.

- The Delete command is valid for the active call only.
- The Delete command has precedence over all other commands.
- Calls that are deleted are not available for archive or quality management purposes.
- Calls that are deleted are not viewable in QM Desktop.

### <span id="page-9-2"></span>Metadata Command

command=metadata&key1=value1&key2=value2

The Metadata command enables metadata to be attached to the active call. If the call is uploaded because archiving is enabled or it matches workflow criteria, then the metadata is uploaded as well. If the call is not uploaded, then the metadata is discarded.

- The Metadata command is valid for the active call and the last call.
- A maximum of 10 metadata items can be associated with a call. This can be accomplished with 10 Metadata commands containing one key/value pair each, or one Metadata command containing up to 10 key/value pairs.
- Only metadata that has been defined in QM Administrator (Enterprise > Recordings > Metadata) can be attached to a call. If an unknown key is added to a Metadata command, it is ignored.

The Metadata command interacts with the active call, including the time up until the next call starts. If the command is invoked during the call, the metadata is uploaded to the database at the same time as the rest of the call data. If the command is invoked after the call but before the next call, the metadata is uploaded separately at the time the command is invoked, and will be stored with the last known call.

NOTE: The last known call is reset at logon, so metadata cannot be attached to the last known call before logout or shutdown after the

next logon occurs. Metadata will be attached to calls that span the configured end of day/upload time.

Successive calls to the Metadata command using the same key name will update the existing metadata for that call. For example:

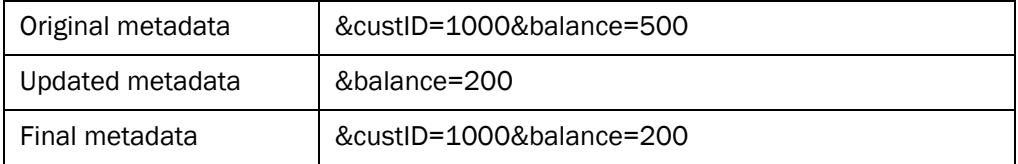

Specifying an empty value for a key ("key=") zeros out existing metadata for that key. For example:

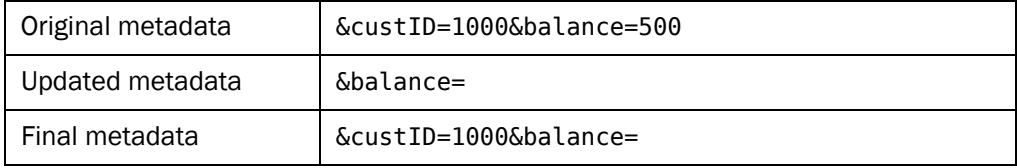

Valid formats for metadata are as follows.

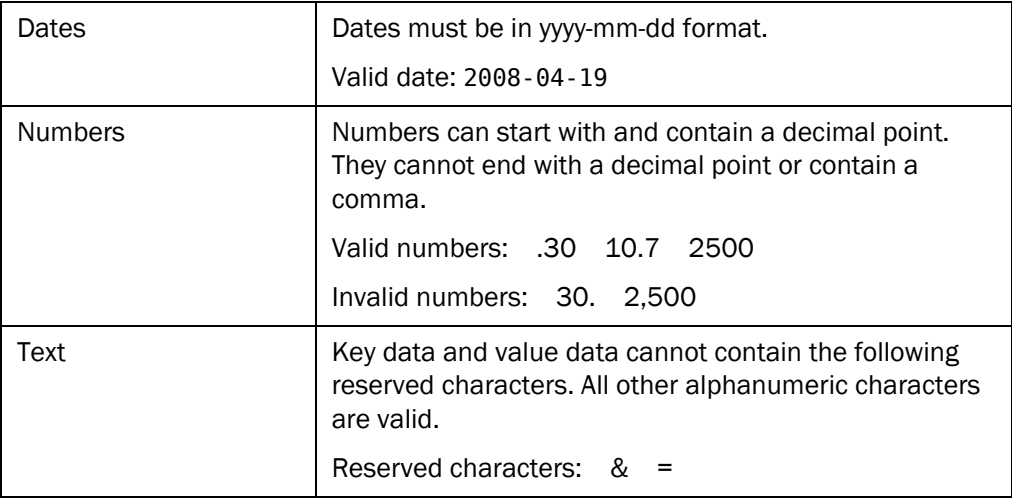

The QM Desktop Recording service reloads configuration data (that is, workflow and settings) after the first call that ends after the configured end of day/upload time, and if the agent logs out and logs in again, so if the metadata fields were changed in QM Administrator, any third-party application that is supplying metadata to the QM Desktop Recording service might need to be updated to reflect any changes.

### <span id="page-11-0"></span>Pause Command

### command=pause

The Pause command is used to temporarily halt recording the audio portion of a contact.

- The Pause command does not affect the video portion of the contact.
- The Pause command is valid for active calls only.
- If a call is already paused, the Pause command has no affect.
- When a recording that was paused is played back, the video portion of the recording continues to play during the paused audio portion.

### <span id="page-11-1"></span>Restart Command

### command=restart

The Restart command is used to restart or start recording a call.

- If an active call is currently being recorded, the Restart command stops the audio and video recording, deletes that recording, and starts recording the call from the point that the Restart command was invoked.
- If an active call is not currently being recorded, the Restart command starts audio and video recording.
- The Restart command is valid for active calls only.
- Calls that are recorded using the Restart command are given the Agent Tagged reason code. The agent tagged calls are saved even if archiving is not enabled and the call does not meet workflow criteria.

### <span id="page-11-2"></span>Resume Command

### command=resume

The Resume command is used to resume recording the audio portion of a contact after recording has been paused using the Pause command.

- If the call is not currently paused, the Resume command has no affect.
- The Resume command does not affect video recording.
- The Resume command is valid for active calls only.
- If the Resume command is not used, the point at which a recording is paused is the end of the audio recording.

### <span id="page-12-0"></span>Tag Command

### command=tag

The Tag command is used to mark a recording to be saved, even if archiving is not enabled and the call does not meet workflow criteria. Agent-tagged calls are stored with the Agent Tagged reason code, and are saved for the retention time configured in QM Administrator.

- The Tag command is valid for the active call and the last call.
- If the active call is already being recorded, the Agent Tagged reason code is added to the data associated with the call.
- If the active call is not already being recorded, recording is started when the command is invoked and the Agent Tagged reason code is added.
- If the last call was recorded, the reason code is updated to the Agent Tagged reason.
- If the last call was not recorded, nothing happens. There is no recording available whose reason code can be updated.
- If there are two active calls (for example, an inbound ACD call and an outbound consultation call) being recorded, whichever call triggered recording to begin will be tagged.
- If there are two active calls (for example, an inbound ACD call and an outbound consultation call) and neither is currently being recorded, the call that was delivered to the agent first, based on the call start times, will begin recording and be tagged when the Tag command is invoked.

### <span id="page-13-0"></span>Integration with CAD

Cisco Agent Desktop (CAD) can integrate with QM via the QM Recording API. CAD does this via its interprocess communication (IPC) action. IPC (interprocess communication) actions pass information in the form of UDP messages from the agent desktop to the QM Recording API using IPC methods.

### <span id="page-13-1"></span>Integrating with the QM Recording API Commands

The following example shows how to configure an IPC action to invoke the Tag command. The other QM Recording API commands can be invoked in this way. An exception is the Metadata command. See the ["Integrating with the Metadata](#page-14-0)  [Command" on page](#page-14-0) 15 for more information.

For more explicit information on creating and configuring actions, see the "Configuring Actions for a Quality Management Workflow" section in the *Quality Management Administrator User Guide*.

### *To configure an IPC Action to invoke the Tag command:*

- 1. In Cisco Desktop Administrator, create a new IPC action. In the IPC Action Setup dialog box, complete the fields as follows:
	- Action Name: Tag
	- Protocol: UDP
	- IP Address: 127.0.0.1 (the "localhost" IP address)
	- Port: 65001

### Figure 1. IPC Action Setup dialog box

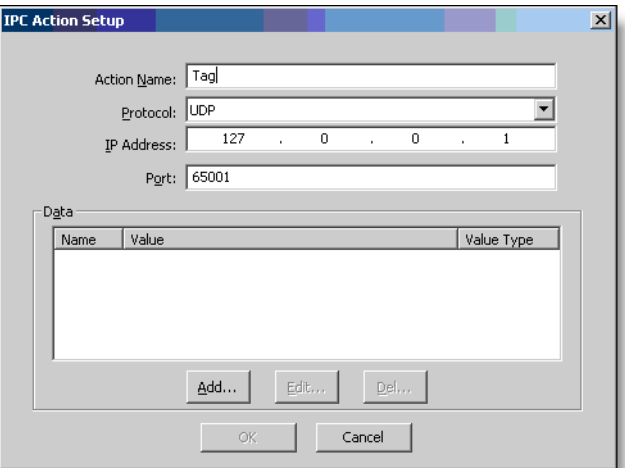

2. In the Data section, click Add to display the IPC Request Data Dialog box.

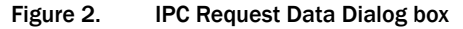

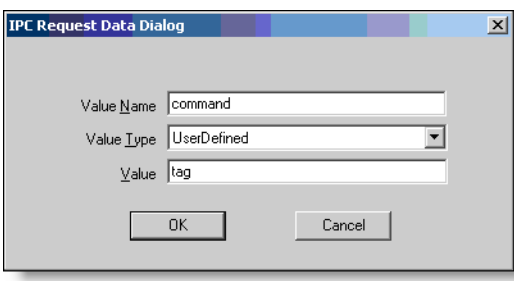

- 3. Complete the fields as follows and then click OK to close the dialog box.
	- Value Name: command
	- Value Type: UserDefined
	- Value: tag
- 4. Click OK to save the IPC Action.

### <span id="page-14-0"></span>Integrating with the Metadata Command

The Metadata command can be integrated with CAD, but it requires more setup than do the other API commands.

Before configuring an IPC action in CAD, configure the user-defined metadata in Quality Management Administrator. See the *Quality Management Administrator User Guide* for more information. For the purposes of this example, the following metadata is configured as shown in [Figure 3:](#page-14-1)

- Balance
- CustomerID

### <span id="page-14-1"></span>Figure 3. Metadata configured in QM Administrator

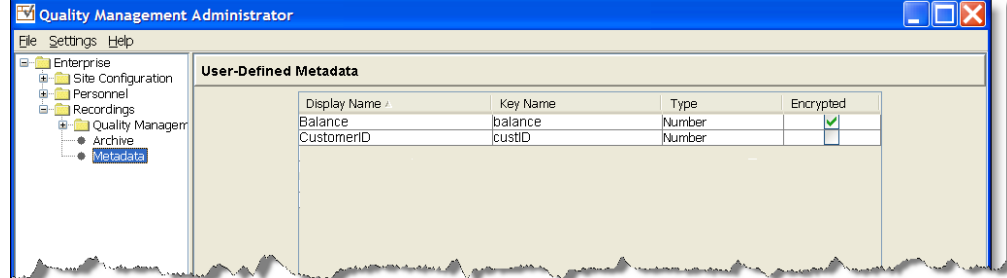

### *To configure an IPC Action to invoke the Metadata command:*

- 1. In Cisco Desktop Administrator, create a new IPC action. In the IPC Action Setup dialog box, complete the fields as follows:
	- Action Name: metadata
	- Protocol: UDP
	- IP Address: 127.0.0.1 (the "localhost" IP address)
	- Port: 65001

### Figure 4. IPC Action Setup dialog box

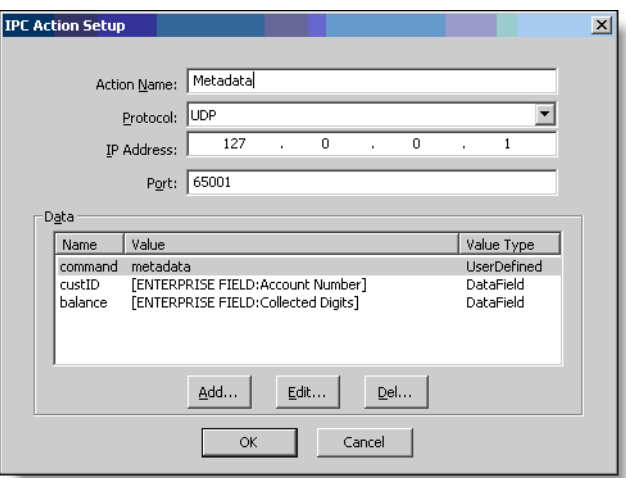

2. In the Data section, click Add to display the IPC Request Data Dialog box.

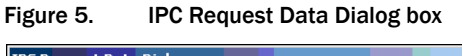

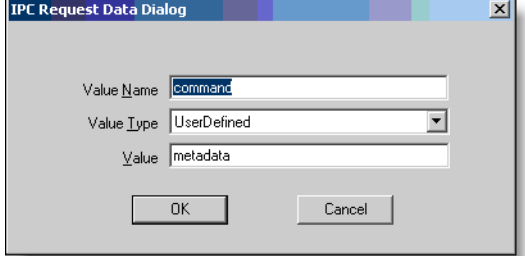

- 3. Complete the fields as follows and then click OK to close the dialog box.
	- Value Name: command
	- Value Type: UserDefined
	- Value: metadata

4. In the IPC Request Data Dialog box, configure the Value Name (the Key Name configured in QM Administrator), the Value Type (selected from the drop-down list) and the Value (the CAD enterprise data chosen from the drop-down list) you want to pass to the QM Recording API. [Figure](#page-16-0) 6 is an example of a completed dialog box for the "balance" metadata field.

<span id="page-16-0"></span>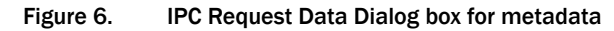

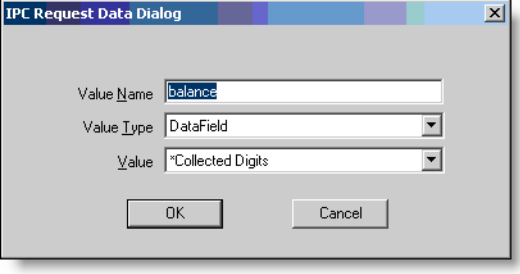

5. Repeat adding more pieces of data to pass from CAD to QM as desired, up to a total of 10 fields. When you are done, the IPC Action Setup dialog box will resemble [Figure](#page-16-1) 7.

<span id="page-16-1"></span>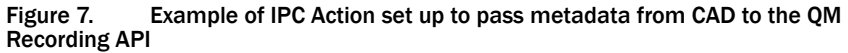

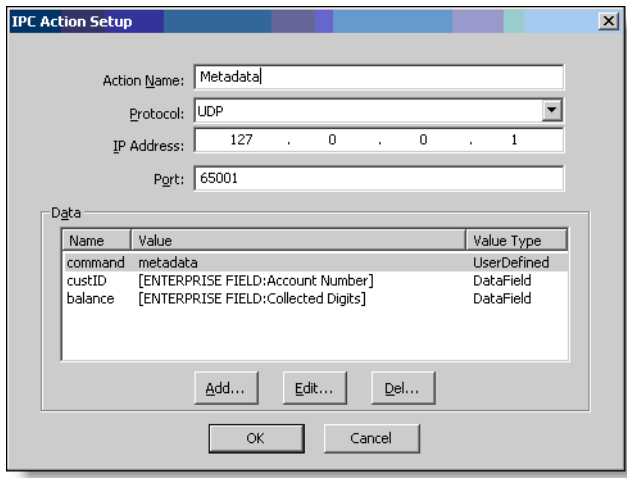

6. Click OK to save the IPC Action Setup.

# <span id="page-18-2"></span><span id="page-18-0"></span>Quality Management Server API

# 3

### <span id="page-18-1"></span>Introduction

The QM Server API enables users to search, export, edit, and delete QM call data from uploaded contacts. It is a Simple Object Access Protocol (SOAP)-based XML web service, and conforms to SOAP 1.2 and Web Services Description Language (WSDL) 1.1.

The QM Server API uses Apache CXF 2.1 to process and handle SOAP messages.

### <span id="page-19-0"></span>Data Model

### <span id="page-19-1"></span>SOAP Binding

The QM Server API SOAP bindings for both request and response messages conform to binding specifications outlined in WSDL 1.1, Section 2.5 ("Bindings").

### <span id="page-19-2"></span>Character Encoding

All messages are encoded using UTF-8.

### <span id="page-19-3"></span>Binding Style

While the QM Server API is a remote procedure call (RPC)-style web service, it uses the document/literal SOAP binding style.

### <span id="page-19-4"></span>Transport Protocols

SOAP allows a number of different transport protocols to carry SOAP messages. The QM Server API uses the HTTP transport protocol with the POST verb. Confidential transport is required, so SSL is used.

### <span id="page-19-5"></span>SOAP Action Header

SOAP messages sent to the QM Server API should not include the SOAP action HTTP header, since it is not read by the QM Server API.

### <span id="page-19-6"></span>Port

A SoapPort is an instantiation of a SoapBinding with a specific network address. Since the transport protocol used by the QM Server API is HTTP, that address is a URL. The QM Server API WSDL file on the server that hosts the QM Base services specifies the request URL for all QM Server API operations. See ["Downloading WSDL and XML](#page-20-2)  [Schema Files" on page](#page-20-2) 21 for more information.

### <span id="page-19-7"></span>SOAP Header

Clients must include a SOAP Header that contains authentication information (see ["Authentication" on page](#page-21-0) 22 for more details). Response messages from the QM Server API will not include a SOAP header.

### <span id="page-19-8"></span>Request and Response Messages

In the QM Server API, each request or response message body consists of a single element from the QM Server API schema. The particular elements for each operation are defined in ["API Operations" on page](#page-22-0) 23.

When a requested operation call is completed, a response message is sent. This response contains the results of the operation.

### <span id="page-20-0"></span>Fault Messages

When a requested operation call cannot be completed, a SOAP fault message is sent with details of the failure.

### <span id="page-20-1"></span>Namespaces

The QM Server API uses the following XML namespaces:

http://www.w3.org/2001/XMLSchema

http://www.w3.org/2003/05/soap-envelope

http://docs.oasis-open.org/wss/2004/01/oasis-200401-wsswssecurity-secext-1.0.xsd

http://docs.oasis-open.org/wss/2004/01/oasis-200401-wsswssecurity-utility-1.0.xsd

http://www.calabrio.com/qm/serverapi/schema

### <span id="page-20-2"></span>Downloading WSDL and XML Schema Files

The WSDL file for the QM Server API can be downloaded from either of these locations:

http://<server>:8088/serverapi/api?wsdl

https://<server>:8448/serverapi/api?wsdl

The XML schema file for the types used in the QM Server API WSDL file can be downloaded from either of these locations:

http://<server>:8088/serverapi/api?xsd=api-schema.xsd

https://<server>:8448/serverapi/api?xsd=api-schema.xsd

NOTE: <server> in these URLs is the IP address of the server that hosts the QM Base services.

### <span id="page-21-0"></span>Authentication

All QM Server API operations require authentication with the user ID and password of a user configured in the QM system.

### <span id="page-21-1"></span>Including Authentication Information

Authentication information is included in a WS-SecurityUserToken element in the request message's SOAP header.

### <span id="page-21-2"></span>Example of a SOAP Header

```
<soap:Header>
   <wsse:Security 
       xmlns:wsse=
        "http://docs.oasis-open.org/wss/2004/01/
         oasis-200401-wss-wssecurity-secext-1.0.xsd"
       soap:mustUnderstand="true">
     <wsse:UsernameToken 
       xmlns:wsu=
        "http://docs.oasis-open.org/wss/2004/01/
         oasis-200401-wss-wssecurity-utility-1.0.xsd"
       wsu:Id="UsernameToken-8454539">
       <wsse:Username>myUserName</wsse:Username>
       <wsse:Password
           Type=
             "http://docs.oasis-open.org/wss/2004/01/
             oasis-200401-wss-username-token-profile-1.0#PasswordText"
        >mySuperSecretPassword</wsse:Password>
     </wsse:UsernameToken>
   </wsse:Security>
</soap:Header>
```
### <span id="page-21-3"></span>User Scope

The set of contacts within a given user's scope in the QM Server API is the same as the total set of contacts available to that user in QM Desktop.

The highest role that a user has is the role that will be used with the QM Server API. Any contact the user can see in QM Desktop while logged in with that role is within that user's scope when using the QM Server API. Note, however, that the QM Server API cannot filter for specific groups or teams when used with the manager and supervisor roles.

In order from highest to lowest access, roles that can use the QM Server API are:

- Archive user
- Manager
- Supervisor

### <span id="page-22-0"></span>API Operations

### <span id="page-22-1"></span>Search Operation

The search operation searches for contacts in the user's scope that match a set of criteria. It requires authentication.

### <span id="page-22-2"></span>Request

The request message has one part, a search element as defined in the QM Server API XML schema. The search element can include zero or more of the allowed child elements. Only the metadata element can appear more than once, and only unencrypted metadata can be searched. Only contacts that match all of the included criteria will be returned.

### Request Examples

These examples show only the contents of the SOAP body.

### Example 1

```
<search xmlns="http://www.calabrio.com/qm/serverapi/schema">
   <ANI>1234</ANI>
   <after>2008-02-11T00:00:00+00:00</after>
   <before>2008-03-29T00:00:00+00:00</before>
</search>
```
### Example 2

```
<search xmlns="http://www.calabrio.com/qm/serverapi/schema">
   <agentId>agent4</agentId>
   <metadata>
     <key>customerid</key>
     <data>42</data>
   </metadata>
   <metadata>
     <key>calltype</key>
     <data>6</data>
   </metadata>
</search>
```
### <span id="page-22-3"></span>Response

The response to a search request is a searchResponse element as defined in the QM Server API XML schema. That element contains zero or more customer contact recording (ccr) elements and zero or one truncationBoundaryId elements (see ["Paging" on page](#page-23-0) 24).

### Response Example

This example shows only the contents of the SOAP body.

<searchResponse xmlns="http://www.calabrio.com/qm/serverapi/schema">  $<$ ccr $>$  $<$ id>4 $<$ /id>

```
 <ANI>1234</ANI>
     <DNIS>5678</DNIS>
     <acdCallId>17356023</acdCallId>
     <lastName>Leo</lastName>
     <firstName>Fibonacci</firstName>
     <agentId>5000.112358</agentId>
     <username>doejo</username>
     <startTime>2008-05-01T20:04:01+00:00</startTime>
     <hasAudio>true</hasAudio>
     <hasScreen>false</hasScreen>
  \langle/ccrccrs<id>5</id>
     <ANI>1234</ANI>
     <DNIS>9012</DNIS>
     <acdCallId>17356024</acdCallId>
     <lastName>Lucas</lastName>
     <firstName>Francois</firstName>
     <agentId>5000.21347</agentId>
     <username>doejo</username>
     <startTime>2008-05-01T20:04:01+00:00</startTime>
     <hasAudio>true</hasAudio>
     <hasScreen>false</hasScreen>
   </ccr>
</searchResponse>
```
### <span id="page-23-0"></span>Paging

Search results in the response are truncated if they exceed a certain size (the page size). When this happens, the searchResponse element will contain a truncationBoundaryId element specifying the last ccr id in the returned results. If there is no truncationBoundaryId element in a response, either there are no more results, or the full result set has been returned. The next page in the result set can be retrieved by making another search request including this truncationBoundaryId as one of the search criteria.

### <span id="page-23-1"></span>Export Recording Operation

The exportRecording operation can be used to export the audio or audio and video components of any contact recording in the user's scope. It requires authentication.

### <span id="page-23-2"></span>Request

The request message has one part, an exportRecording element as defined in the QM Server API XML schema. This element contains two child elements: a ccrid element specifying the contact to retrieve, and a mediatype element specifying the file format to export to. This format must be compatible with the given export type.

### Request Examples

These examples show only the contents of the SOAP body.

### Example 1

```
<exportRecording xmlns="http://www.calabrio.com/qm/serverapi/schema">
   <ccrid>112515</ccrid>
   <mediatype>WMA</mediatype>
</exportRecording>
```
### Example 2

```
<exportRecording xmlns="http://www.calabrio.com/qm/serverapi/schema">
   <ccrid>112515</ccrid>
   <mediatype>WMV</mediatype>
</exportRecording>
```
### <span id="page-24-0"></span>Response

The response to an export recording request is an exportRecordingResponse element, as defined in the QM Server API XML schema. This element has one child, an ID element containing the randomly-generated ID of the exported recording. Once the recording has finished exporting, it can be retrieved.

### Response Example

This example shows only the contents of the SOAP body.

```
<exportRecordingResponse
     xmlns="http://www.calabrio.com/qm/serverapi/schema">
   <id>431765243</id>
</exportRecordingResponse>
```
### <span id="page-24-1"></span>Downloading the Exported Recording

An exported recording is available to download for at least one hour after it is finished exporting (see ["Export Progress Operation" on page](#page-24-2) 25). An HTTP request using the GET verb is used to retrieve the recording by accessing the following URL:

http://<server>:8088/serverapi/retrieve?id=<id>

The exported recording is immediately deleted after a single access.

### <span id="page-24-2"></span>Export Progress Operation

The exportProgressRequest operation can be used to request the progress of an export that is in progress or that has been completed but not retrieved. It requires authentication.

### <span id="page-24-3"></span>Request

The request message has one part, an exportProgressRequest element as defined in the QM Server API XML schema. This IDelement contains one or more child ID elements specifying the exports we are interested in. The ID of an export is the value returned in the response to the exportRecording request.

### Request Example

This example shows only the contents of the SOAP body.

```
<exportProgressRequest
     xmlns="http://www.calabrio.com/qm/serverapi/schema">
   <id>431765243</id>
</exportProgressRequest>
```
### <span id="page-25-0"></span>Response

The response to an export progress request is an exportProgressResponse element as defined in the QM Server API XML schema. This element has one or more child progress elements, each one corresponding to an ID element in the request. Each progress element has two or three child elements:

- An ID element giving the export ID this progress element describes
- A finished element specifying whether the export has finished, and possibly
- An error element describing an error that prevented the recording from successfully exporting, or if no such export id exists. The finished element will always be false if there is an error element.

### Response Example

This example shows only the contents of the SOAP body.

```
<exportProgressResponse
     xmlns="http://www.calabrio.com/qm/serverapi/schema">
   <progress>
     <id>431765243</id>
     <finished>false</finished>
   </progress>
</exportProgressResponse>
```
### <span id="page-25-1"></span>Delete Recording Operation

The deleteRecording operation can be used to delete the audio and video file of any contact in the user's scope. It requires authentication. Only contacts where all recording elements (audio and video, if it exists) have been uploaded can be deleted using the QM Server API. The deletion mechanism of the QM Server API behaves exactly the same as the mechanism used by DB Cleaner.

### <span id="page-25-2"></span>Request

The request message has one part, a deleteRecording element as defined in the QM Server API XML schema. This element has a ccrid element as a child element to specify the id of the contact to delete.

### Request Example

This example shows only the contents of the SOAP body.

```
<deleteRecording xmlns="http://www.calabrio.com/qm/serverapi/schema">
   <ccrid>11235</ccrid>
```
</deleteRecording>

### <span id="page-26-0"></span>Response

The response to a delete recording request is a searchResponse element as defined in the QM Server API XML schema. That element has a fileDeleted element as its only child element, which specifies whether a file was deleted. If false, it means that the file was either already deleted or never existed at all.

### Response Example

This example shows only the contents of the SOAP body.

```
<deleteRecordingResponse
     xmlns="http://www.calabrio.com/qm/serverapi/schema">
   <fileDeleted>true</fileDeleted>
</deleteRecordingResponse>
```
### <span id="page-26-1"></span>Edit Metadata Operation

The editMetadata operation can be used to edit existing metadata, add new metadata, or delete metadata for any contact in the user's scope.

### <span id="page-26-2"></span>Request

The request message has one part, an editMetadata element as defined in the QM Server API XML schema. It contains one ccrid element and zero or more metadata elements. To edit or add data for a given metadata field, include a metadata element with appropriate key and data elements. To remove a given metadata field from a contact, use a metadata element with an empty data element.

### Request Example

This example shows only the contents of the SOAP body. Note that the data in the orderDate field is improperly formatted.

```
<editMetadata xmlns="http://www.calabrio.com/qm/serverapi/schema">
   <ccrid>11</ccrid>
   <metadata>
     <key>customer</key>
     <data>24816</data>
   </metadata>
   <metadata>
     <key>orderDate</key>
     <data>one week before yesterday</data>
   </metadata>
   <metadata>
     <key>dne</key>
     <data>some data</data>
   </metadata>
</editMetadata>
```
### <span id="page-27-0"></span>Response

The response to an edit metadata request is an editMetadataResponse element as defined in the QM Server API XML schema. This element contains one metadataState element for each metadata element in the request. Each metadataState element gives the result of the requested change. The result can be one of the following: success, fieldDoesNotExist, badFormat, or error. Only in the case that the state is success has the data for a particular field been changed.

### Response Example

This example shows only the contents of the SOAP body.

```
<editMetadataResponse 
     xmlns="http://www.calabrio.com/qm/serverapi/schema">
   <metadataState>
     <key>customer</key>
     <state>success</state>
   </metadataState>
   <metadataState>
     <key>orderDate</key>
    <state>badFormat</state>
   </metadataState>
   <metadataState>
     <key>dne</key>
     <state>fieldDoesNotExist</state>
   </metadataState>
</editMetadataResponse>
```